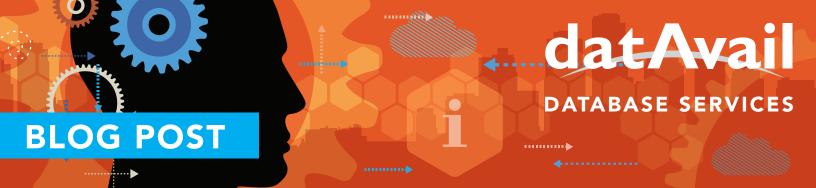

# Installation Requirements for SQL Server 2016

It's still a bit early to determine the minimum hardware and software requirements for installing and running SQL Server 2016. The early release requirements for hardware, software, and browser requirements vary, depending on how you intend to run it. The information for this post is based on the requirements associated with the SQL Server 2016 Community Technology Preview 2.

With both the 32-bit and 64-bit editions of SQL Server 2016, Microsoft suggests it be installed and run on computers using the NTFS file format. Although it can be used on and is supported on those computers with a FAT32 file system, Microsoft does not recommend this as it is less secure than NTFS.

Both these editions can be installed either through the Installation Wizard or a command prompt. Microsoft provides installation instructions and information online.

#### Hardware

There are a few hardware configurations you may need to check before installing SQL Server 2016. You will need a minimum of 6 GB of hard-disk space available. Actual requirements vary and depend on the components and features installed. Note that the SQL Server Setup will, for example, block installations on read-only, mapped, or compressed drives. It also will fail if the setup is launched through Terminal Services Client.

#### Software

Next, you will want to be certain .NET 3.5 SP1 is installed. NET 4.6 will be automatically installed when SQL Server Management Studio is selected as an installation choice, according to Microsoft. It also installs the required software components—SQL Server Native Client and SQL Server Setup support files.

## **Operating System**

The supported operating systems for SQL Server 2016 each have built-in network software. The operating system requirements for these is quite comprehensive. A full list is available from Microsoft. You may wish to check on the default configuration and latest network requirements on the Microsoft Developer Network website.

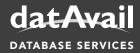

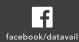

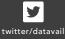

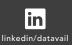

11800 Ridge Pkwy., Suite 125, Broomfield, CO 80021 Phone: 877.722.8247 | Email: info@datavail.com Website: www.datavail.com

### Validation

Once installed, there are some other issues you may wish to note when using SQL Server 2016. If, for example, you want to use Power View within the Sharepoint Mode, Silverlight must be installed in the client browser. You will also want to validate the installation using the Installed SQL Server features discovery report.

### Preview

Microsoft is offering users the opportunity to download the preview or else access it via a virtual machine in Microsoft Azure. The company is also taking feedback using Microsoft's Connect tool.

#### Upgrades

There are many different issues to consider when planning and performing an upgrade to SQL Server 2016. There are, for example, different minimum requirements for installing SQL Server on Windows Server 2012 or Windows 8. It's possible the resource requirements could change before the product release, so this brief sketch is certainly not definitive.

If you are planning an upgrade, a migration, or your organization wants to install SQL Server for the first time, Datavail can help. Please feel free to contact us to discuss a custom solution designed for your enterprise.

#### About the Author: Eric Russo

Vice President and Practice Leader of SQL Server and MySQL Client Services, Datavail

Experienced in the management of large DBA teams involving offshore staff, Eric specializes in ITIL certification, management of local and remote staff, project coordination, database administration, change management, server OS administration, programming and scripting. Eric's years of experience as a DBA programmer, ITIL implementer, and change control manager allow him to run high-performance DBA teams providing exceptional customer support. In his off time Eric enjoys spending time with his family, snowboarding, karate, running and computer games.

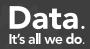